How to get set-up in the Blue Jeans app

1. Download the app on the app store

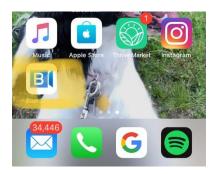

2. Open the app

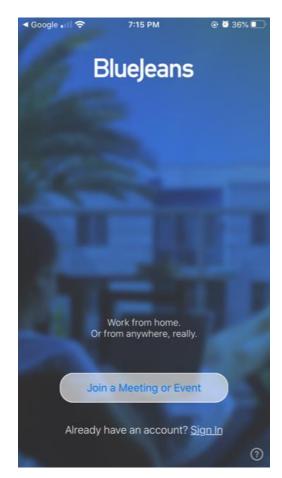

## 3. Join a meeting

- a. Type in meeting ID and use App Audio & Video
- b. Meeting ID will be provided by Dr Cahill prior to meeting.
- c. Image below shows example only.

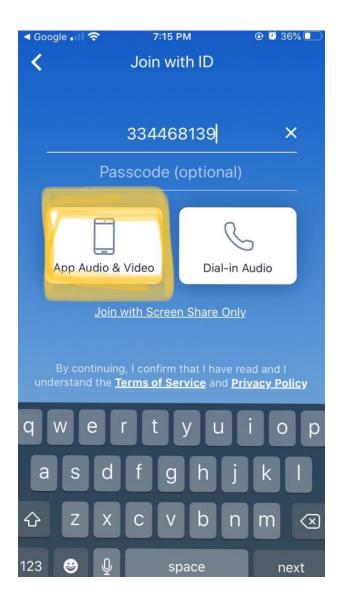